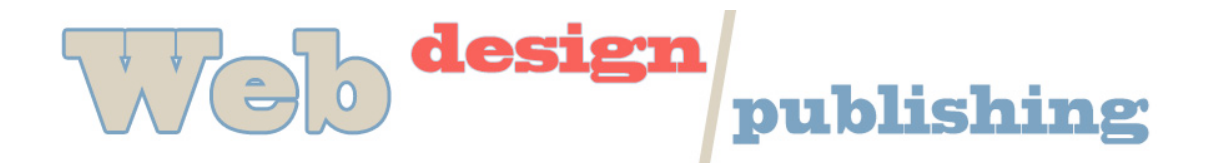

# **HTML Continued Text Formatting, Images, and Links**

## **Inserting Images**

First of all, you have to have a digital image. Web browsers can read .jpg and .gif files (and .png files are gaining popularity). You can use images from a digital camera, create your own images in a program like Photoshop or Illustrator, scan photos or images or use images from other Web sites (but not copyrighted images). Images can be still or animated. We will have a future class on creating images.

Once you have an image that you want to insert, the tag is as follows:  $\leq$ img src= "imagename.jpg "  $\geq$ 

This will insert an image into the file named "imagename.jpg" that exists in the same directory as the page you are working on. If the image is in or will be in a different directory than the page, the directory (or folder) path will have to be included in the file reference. i.e.  $\leq$ img src= "graphics/imagename.jpg " />

## **IMG attributes**

- src file source of image
- border= "n ", where n is the size in pixels of desired border
- alt= "text", where text is alternative text that shows when image is not available or when someone is using a text reader (as in visually challenged)
- width= "x ", height= "y " where x and y are specific dimensions of the file. Be careful with this. If you do not use the proper proportions, your image will be distorted on the Web.
- align= "left" or align= "right" used to wrap text around an image
- hspace= "x " or vspace= "x " to add horizontal or vertical space around an image (in pixels)

Eventually, we will use CSS for further styling of images.

#### **Using a Background Image**

<body background= "imagename.gif "> This inserts that image located in the same directory as the page. If it is located in a different directory, then the directory path must be specified.

Small background images will be tiled to fit the screen.

You can make your own background images (in Photoshop, etc.) or you can find images to use as backgrounds all over the Web. To save an image from the Web, simply hold down the mouse button (or right click) on the image or background and use the Save command.

In the early days of the Web, designers used colorful backgrounds on their pages. As the novelty has worn off, most designers prefer to black text on white backgrounds (easier to read).

They use images and other elements to add color to the page. We will have many ways to add interest to a page with CSS.

# **Inserting Links**

#### **Links to external sites:**

<a href= "http://www.utexas.edu " target= "\_blank ">The University of Texas</a> This should always be an *absolute* link reference, meaning the specific location is used as the attribute value. *You must include the http:// in front of the url to make an external link. I*t's a good idea to have your external links open in a new window.

#### **Links to other pages on your Web site:**

#### <a href= "index.html ">Home</a>

This is considered a *relative* link reference, because it refers to the location of the file as it relates to the current file. The same link on someone else's page would not bring them to your Home Page. You can also include directory structure in the link reference if the file is not in the same directory as the page with the link. For example, if the page you are working on is in your main directory and the file you are linking to is in a directory called "assignment1" that is below your main directory, then the tag would look like <a href= "assignment1/index.html ">Assignment 1 Home</a>

*Remember, use absolute references for links to other sites and relative references for links in your own site.*

#### **Using an image as an icon for a link**

<a href= "http://www.utexas.edu " target="\_blank"><img src= "tower.jpg "></a> This inserts a picture of the tower as the icon for the link. You can use this feature to use your own icons for links.

## **Creating a mailto: link**

<a href= "mailto:croyal@txstate.edu">croyal@txstate.edu</a>

Mailto links aren't as popular as they once were, as people now use Web-based email services like Gmail. Make sure you include the email address as the link text so it can be easily copied and pasted.

#### **One more thing about links:**

To change the color of text links, use the following attributes in the BODY tag:

text-establishes the color of text on the page (non-link text) link-establishes the color of links before it is visited vlink-establishes the color of link after it is visited.

EX. <body bgcolor= "#FFFFC6" text= "#000000" link= "#9C2994 " vlink= "#089494 "> (hover state can be controlled with a stylesheet, we'll cover later)

# **Deprecated tags**

# **Text Formatting**

Early versions of HTML did not allow the author control to specify a particular font. Font selection was at the mercy of the user's preferences. Recent versions of HTML now allow the designer to specify font sizes and styles, given that the user has those fonts installed on their machine. If the user does not have the designated font, the default is shown.

<font size= "4 " face= "Arial " color= "red ">

Most Web designers now use Stylesheets to control text formatting on Web pages. This allows the designer to create a style and have it apply globally to all pages on a Web site. We will discuss this in a few days. If you use the font tag to format text, it will override the stylesheet. For this reason, I recommend not using this tag and working entirely with styles.

# **Comments**

Web developers will often put comments in their code. These do not affect the coding of the site, but provide code delineation or instructions for the designer or others who may be working on the page.

ex.

<!--This is the education section-->

# **Sample HTML with Text Formatting, Inserted Images and Links**

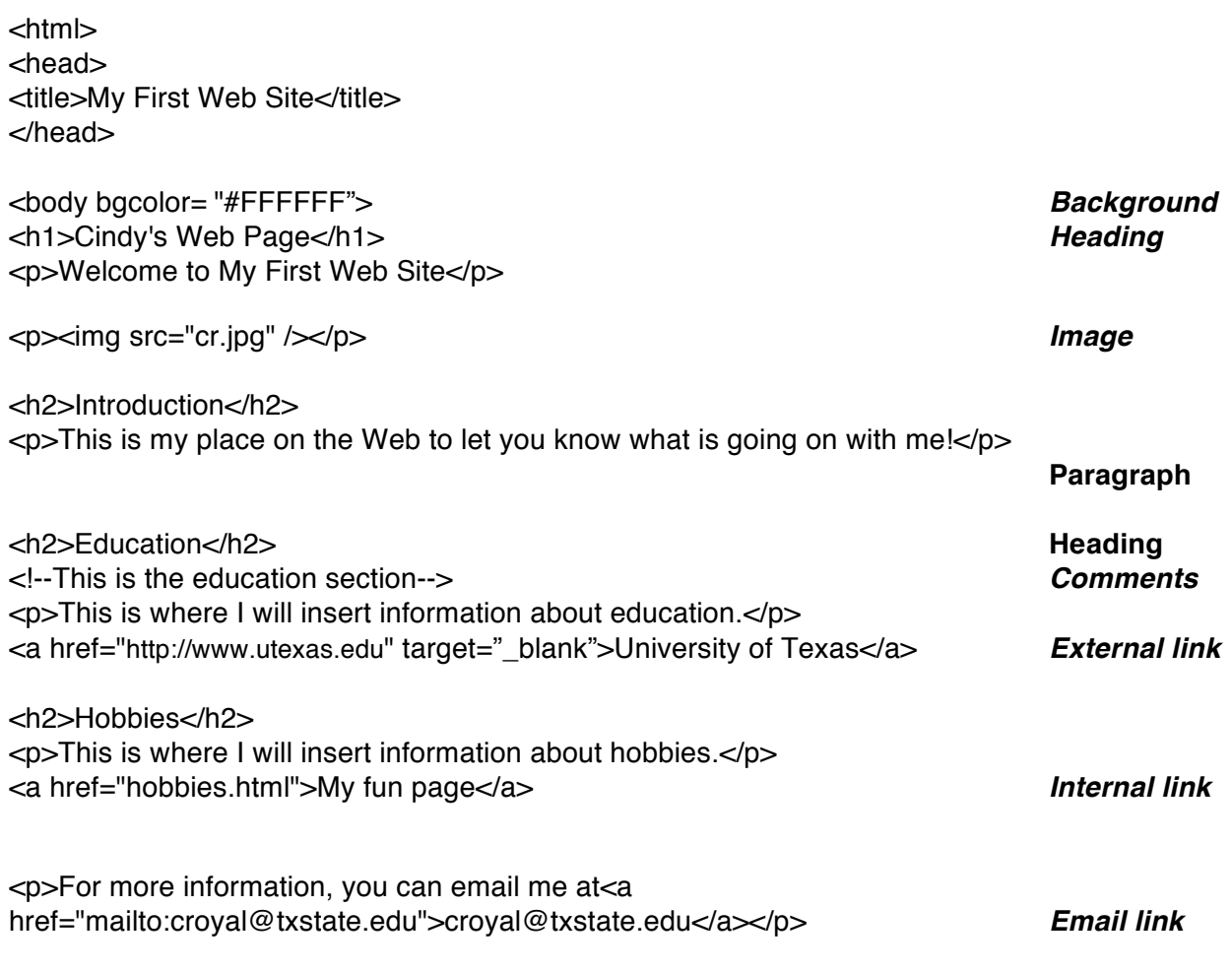

</body> </html>